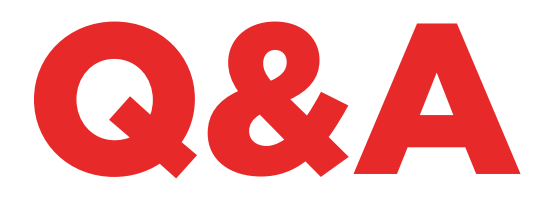

# TKM. XTREME KIT

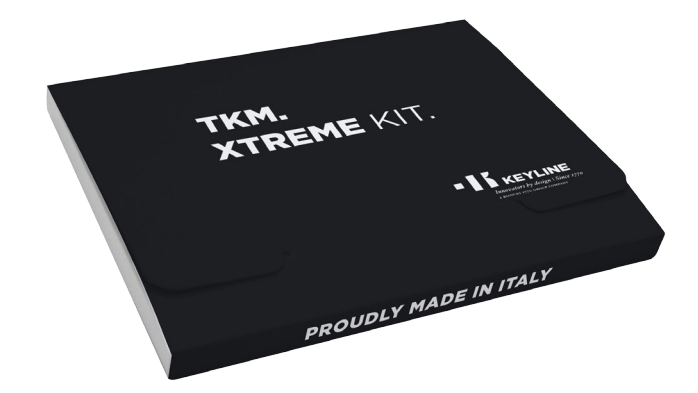

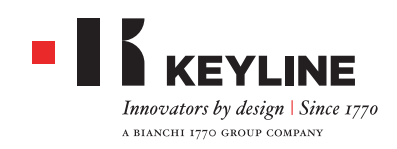

# TKM. XTREME KIT - Q&A

#### 我怎么可以知道在**884 DECRYPTOR MINI** 和**884 DECRYPTOR ULTEGRA**上哪个TKM电子探头激活 **TKM. XTREME KIT?**

要激活 TKM. Xtreme Kit 必须使用激活包内配套的激活钥 匙头,在该钥匙头上有镭射刻字"Xtreme"。

#### 我用盒子内的**TKM**钥匙头激活了机器。这个钥匙头还可 以再使用吗?

激活过884 Decryptor Mini 或 884 Decryptor Ultegra 的 钥匙头可以反复使用,最多可以使用10次,用于复制罗 列在www.keyline.it 或 www.keyline-usa.com网站上软 件升级目录内的汽车型号。

#### 我忘了密码,如何进入机器呢?

你可以通过www.keyline.it 或 www.keyline-usa.com 网 站要求新的密码(请选择你注册过的网站), 或者通过 Keyline Cloning Tool 应用软件或软件要求,后者你可以 从产品的网页上下载。你会收到一封邮件通知你修改成 功。 要使新密码启用,只要点击发送到你的邮箱的邮件 上的链接即可。

#### 我没有受到登记邮件,发生了什么事?

可能你的系统设置阻止你接收某些邮件。请尝试查看垃 圾邮件发件人为Keyline S.p.A。

#### 如何安装软件?

#### 只要几个简单的步骤: 从www.keyline.it 或 www.

keyline-usa.com 网站上,在TKM. Xtreme Kit.产品页面 上点击DOWNLOAD 按键进行程序下载。 程序下载后, 双击进行安装。然后按照出现在界面上的指示完成安装 程序。

#### 为什么无法下载软件?

可能由于防病毒或防火墙设置的原因。试着在下载和安 装Keyline复制工具软件时暂时关闭这些功能。

#### 我已经用**TKM. STARTER KIT**激活了**884 DECRYPTOR MINI** 或**884 DECRYPTOR ULTEGRA,** 我可以再使用**TKM.**

#### **XTREME KIT**激活这两款机器吗?

可以,只要按照正常的步骤激活TKM. Xtreme Kit即可。

#### 用**TKM. XTREME KIT** 可复制的型号包括**TKM. STARTER KIT**可以复制的型号吗?

是的,那些用TKM. Xtreme Kit 可以复制的型号包括了那 些可以用TKM. Starter Kit复制的型号。

#### 当设备连接到电脑时可以关闭设备吗?

当你看到"要复制新钥匙,请从菜单按钮选择Keyline复 制工具"的信息时,可以关闭884 Decryptor Ultegra或 884 Decryptor Mini。

要使用Megamos®芯片重新开始钥匙复制操作,只需开 启设备并简单地插入已经收集数据的TKM,然后插入已 经开始操作进程的原钥匙,并再次插入TKM以便完成整 个操作进程。

**TKM. XTREME KIT**内的**TKM**钥匙头可以反复使用多少次? 钥匙头在用于激活后最多可以反复使用10次。

#### **TKM** 钥匙头可以替代**TK100**钥匙头吗?可以作为**TK100**使 用吗?

不可以。 TKM钥匙头仅可以用于复制罗列在www. keyline.it 或 www.keyline-usa.com网站上的汽车型号 的Megamos® Crypto 芯片。TK100钥匙头可以用于复制 所有第一代和第二代Texas® Crypto 芯片, 所有第二代 Philips® Crypto 芯片和固定代码芯片。TKM和TK100两 款钥匙头是不可以互相替代的。

#### 用**TKM. XTREME KIT**复制钥匙有没有最少和最多的收集 数据次数?

可以进行4次数据收集,在复制过程中软件或应用程序会 显示需要收集数据的次数,因此只要遵循指示操作即可。

#### 在编写阶段,如果把**TKM. XTREME KIT** 取出会出现什么 情况?

不建议这么做,因为这样可能会造成编写不完整,需要 重新操作。

#### 如果我失去了网络连接或者电脑、智能手机或平板电脑 关闭了会出现什么情况?

必须重复所有流程,插入已经收集了数据的钥匙(复制 Crypto芯片的时候),然后插入原钥匙以便重新启动计 算流程。

#### 在复制过程中,我可以离开程序而不中断复制进程吗? 是的,你可以。能够使用884 Decryptor Mini或 884 Decryptor Ultegra来复制其他飞利浦®, 德州® 或 Megamos®钥匙而不会失去已经获得的复制优先权。 当之前已经开始的计算过程完成后,你会收到一封确认 邮件。

所以,注册账户和使用正确的电子邮件地址是非常重要 的。

## TKM. XTREME KIT - Q&A

#### 收到邮件是否意味着复制进程已经完成?

不是。在收到计算过程完成的确认邮件后,你可以按照 以下步骤来完成复制进程:插入已经收集数据的TKM, 然后插入原钥匙,最后再次插入TKM钥匙以便完成复制 进程。

#### 我不记得用过哪个**TKM**来收集数据,并且想要终止复制 进程,要怎么做?

只需简单地将TKM插入复制设备,检查屏幕上显示的ID是 否与收到的邮件中显示的ID一致。

如果ID一致,则是正确的TKM,你可以终止复制进程; 不过ID不一致,可以将它拿出并插入已经收集数据的正 确TKM。

#### 可以使用我的**884 DECRYPTOR MINI** 或**884 DECRYPTOR ULTEGRA**进行多个复制程序吗?

可以。当看到屏幕上显示"要复制新钥匙,请从菜单按 钮选择Keyline复制工具"的信息时,可以离开当前复制 进程并进行新的飞利浦®, 德州® 或 Megamos®钥匙的复 制,进行中的复制进程不会中断。

注意:不要点击取消按钮,否则你将会失去之前的复制 进程。

#### 什么时候可以离开复制进程?

当看到屏幕上显示"要复制新钥匙,请从菜单按钮 选择Keyline复制工具"的信息时,可以离开当前复 制进程。要开始新的复制进程只需简单地从菜单中选 择"KeylineCloning Tool"。

#### 应用程序或软件给出的等待时间准确吗?

应用程序或软件给出的等待时间是开始钥匙计算程序需 要等待的估计最长时间。

### TKM. XTREME KIT 和 884 DECRYPTOR ULTEGRA

#### 如何安装用于**884 DECRYPTOR ULTEGRA**的**KEYLINE CLONING TOOL** 应用软件?

只要用USB接线把884 Decryptor Ultegra 连接到电脑上, 启动机器,打开KCT程序,点击在右上角的菜单,点击设置,然 后进行安装更新。这时会出现执行更新的信息条,在程 序结束后,会出现更新完成的信息。

#### 为什么软件或电脑不识别我的**884 DECRYPTOR ULTEGRA** ?

您的884 Decryptor Ultegra 必须使用由Keyline提供的最 新软件进行更新。下载KCT 软件并安装到电脑后,在启 动软件后会出现"安装更新"的信息。进行更新后, 884 Decryptor Ultegra 就会为最新版本的KCT软件所识别, 也就可以激活TKM。

#### 会出现写着**DISC 884**的窗口,什么意思呢?可以关闭窗 口吗?

意味着884 Decryptor Ultegra 被你正在使用的电脑所识 别。 如果对你有所影响的话,你可以简单地关闭窗口。

写有**DISC 884** 的窗口出现后会消失,怎么回事呢? 窗口只会在884 Decryptor Ultegra 更新阶段出现,会自动 生成。在这段短时间内, 会多次出现DISC 884的窗口。

#### 如何知道**884 DECRYPTOR ULTEGRA** 已经正确地更新呢?

只要双点击图表启动KCT 软件,点击位于右上角, 从菜 单选择诊断项目;点击DISC 884 (蓝色记号的部分); 在右侧部会显示所安装的更新信息版本,序列号和884 Decryptor Ultegra 连接到电脑时的用户名称。

#### **TKM. XTREME KIT**可以用来复制那些汽车型号?

汽车的型号及对应的生产年份可以在www.keyline.it 网 站上杳到。

### TKM. XTREME KIT 和 884 DECRYPTOR MINI

当我在复制一把转发器时,可以使用智能手机或平板进行 其他操作吗?

可以,但是不建议这么做。当884 Decryptor Ultegra 在生 成数据时不允许进行其他操作。唯一允许的操作是按下 "取消" 键停止复制操作。

#### 会出现写着MINI\_884.的窗口, 什么意思呢? 我可以关闭 窗口吗?

意味着884 Decryptor Mini 被你正在使用的电脑所识别。 如果对你有所影响的话,你可以关闭窗口。

# TKM. XTREME KIT - Q&A

必须先更新**884 DECRYPTOR MINI** 软件然后才可以首次激 活**TKM. XTREME KIT**?

是的,必须用KCT软件通过Windows操作系统 (7或更高版 本 )的电脑对884 DECRYPTOR MINI 进行更新。更新只有 在激活阶段才需要。

如果接线与**884 DECRYPTOR MINI**断开会出现什么情况? 884 Decryptor Mini 会停止工作,因为断开连接线会断开 电源连接。

在下载并安装软件或**KEYLINE CLONING TOOL** 应用软件 后,我可以马上开始使用**884 DECRYPTOR MINI**工作吗? 不可以。在安装了软件或Keyline Cloning Tool 应用软件, 把884 Decryptor Mini 连接到你的电脑、智能手机或平板 电脑后, 需要先登录并把自己的账号与机器绑定。如没有 账号请先注册。绑定机器可以按照以下简单的流程操作: - 用个人账号登录

- 打开软件或Keyline Cloning Tool 应用的菜单
- 选择"我的个人资料"
- 选择"我的产品"一栏,点击铅笔图标。会出现884 Decryptor Mini 的字样和相关的序列号。
- 点击磁盘图标以保存修改的资料并把个人账号与884 Decryptor Mini 绑定。

#### 如何与**884 DECRYPTOR MINI**解除绑定?

要与884 Decryptor Mini 解除绑定, 只要进行以下简单的 步骤:

- 用个人账号登录
- 打开软件或Keyline Cloning Tool 应用软件的菜单
- 选择"我的个人资料"
- 选择"我的产品"一栏,点击铅笔图标。与账户绑定的 产品会显示在页面上
- 选择要解除绑定的机器, 点击在菜单边上带"X"的图 标。
- 点击磁盘图标以保存修改的信息。

### APP KEYLINE CLONING TOOL

#### 如何为**884 DECRYPTOR MINI**安装**KEYLINE CLONING TOOL** 应用软件?

只要执行几个简单的步骤:从自己的设备进入www. keyline.it 或www.keyline-usa.com网站, 进入884 Decryptor Mini 产品网页,点击谷歌电子市场进入页

面。点击"安装"图标,等候应用软件安装到你的设备 上。 也可以在谷歌电子市场左上方的查询格输入Keyline Cloning Tool以便下载并安装应用软件。

#### 如何把**884 DECRYPTOR MINI** 连接到智能手机(或平板电 脑)呢?

使用配套的接线。要把884 Decryptor Mini 连接到电脑只 要使用随机搭配的长接线;要把884 Decryptor Mini连接 到智能手机/平板电脑则要使用随机搭配的两条接线。 机 器和电脑要通过USB接线的两端连成一体。较长的USB 接线的接头要与884 Decryptor Mini连接,而较短的USB 接线(OTG接线)的接头要与设备连接(智能手机或平 板)。

当我在复制一把钥匙时收到一个电话,会出现什么情况? 如同其他应用一样, 在操作中的程序会被暂时"冻结", 让电话优先。电话结束后可以继续刚才的操作。实际上, 服务器在通话期间继续工作, Keyline Cloning Tool 应用软 件不会被关闭,而是会处于待机状态。

#### 为什么屏幕在复制时不会旋转?

计算步骤是复制流程中最微妙的阶段。 因此, Keyline Cloning Tool 应用软件必须全部投入计算运行中。 屏幕的 旋转会缓慢复制流程,但是复制不会中断。

#### **KEYLINE CLONING TOOL** 软件会访问个人数据吗?

不会。软件没有权限访问所连接的设备上的任何个人数 据。

#### 使用**KEYLINE CLONING TOOL** 软件需要连接宽带吗?

不需要。使用KEYLINE CLONING TOOL 需要有一个稳定 的网络连接,没有必要使用宽带。